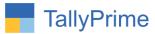

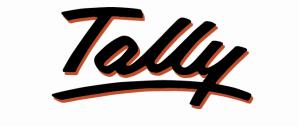

# POWER OF SIMPLICITY

# Highlight Negative Balance Stock Item

Along with Current Stock Display in Sales Entry – 1.0

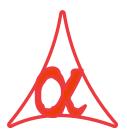

## Alpha Automation Pvt. Ltd.

#### **Head Office**

104-The Grand Apurva, Nr. Hotel Fortune Palace,

Nr. Digjam Circle, Airport Road - JAMNAGAR - Gujarat (India)

Phone No.: +91-288-2713956/57/58, 9023726215/16/17/18/, 9099908115, 9825036442

Email : mail@aaplautomation.com

#### **Branch Office**

- Rajkot: 807-Dhanrajni Complex, Nr. Hotel Imperial Palace, Dr. Yagnik<br/>Road, RAJKOT (Gujarat).
- **Gandhidham** : 92-GMA Building, 2nd Floor, Plot No. -297, Sector-12B. GANDHIDHAM (Gujarat)

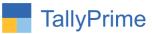

© 2020 Alpha Automation Pvt. Ltd. All rights reserved.

Tally, Tally 9, Tally9, Tally.ERP, Tally.ERP 9, Shoper, Shoper 9, Shoper POS, Shoper HO, Shoper 9 POS, Shoper 9 HO, TallyDeveloper, Tally.Server 9, Tally Developer, Tally. Developer 9, Tally.NET, Tally Development Environment, TallyPrime, TallyPrimeDeveloper, TallyPrime Server, Tally Extender, Tally Integrator, Tally Integrated Network, Tally Service Partner, TallyAcademy & Power of Simplicity are either registered trademarks or trademarks of Tally Solutions Pvt. Ltd. in India and/or other countries. All other trademarks are properties of their respective owners.

Version: Alpha Automation Pvt. Ltd/ Highlight Negative Balance Stock Item along with Current Stock Display in Sales Entry/ 1.0/ Nov-2023.

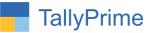

# Highlight Negative Balance Stock Item

# Along with Current Stock Display in Sales Entry- 1.0

### Introduction

This add on facilitates user to highlight negative balance stock item in sales voucher entry. It display current available stock in voucher entry. This add on works also in sales order.

### **Benefits**

- If user made sales order earlier and want to make sales invoice of that order but stock is negative this add on helps to know that which item is negative.
- By highlighting negative stock User can prevent selling of negative balance stock items.
- Display of current stock helps to know available stock in voucher entry.

#### What's New?

• Computable With Tally Prime.

#### Important!

Take back up of your company data before activating the Add-on.

Once you try/purchase an Add-on, follow the steps below to configure the Add-on and use it.

#### Installation

- 1. Copy the TCP file in TallyPrime Folder.
- 2. Gateway of Tally  $\rightarrow$  F1 (Help) $\rightarrow$  TDL & Add-on  $\rightarrow$  F4 (Manage Local TDL)  $\rightarrow$  Select Yes in Load TDL on Startup and give the file name of TCP File. After pressing the Enter Key will show TDL Status which should be as Loaded.

#### System requirements:

No additional hardware / software infrastructure is required for executing and operation this applications module

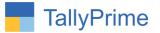

#### 1. Activate the Add-on.

#### For TallyPrime Release 1.0

Go to **Gateway of Tally**  $\rightarrow$  **F1: Help**  $\rightarrow$  **TDL & Add-On**  $\rightarrow$  **F6: Add-On Features**. Alternatively, you may press **CTRL** + **ALT** + **T** from any menu to open TDL Management report and then press **F6: Add-On Features** 

Set "Yes" to the option "Enable Highlight Negative Balance Stock Item along with Current Stock Display in Sales Entry?"

Add-On Features

Enable Highlight Negative Balance Stock Item along with Current Stock Display in Sales Entry ? No

Accept ?

Yes or No

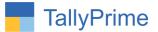

#### 2. Go to Gateway of Tally $\rightarrow$ Alter $\rightarrow$ Voucher Type $\rightarrow$ Sales Voucher Type.

- Set yes "Highlight Negative Balance Stock Item
- Set yes "show available stock Qty?"

| GOLD K: Company                                                                                                    | Y: Data Z: Ex                                                   | change <u>G</u> r(                                                                                                    | Go To                  | O: Import | E: Export   |
|----------------------------------------------------------------------------------------------------|-----------------------------------------------------------------|----------------------------------------------------------------------------------------------------|------------------------|-----------|-------------|
| Voucher Type Alteration                                                                                                    |                                                                 | Alpha                                                                                                    | Infotech               |           |             |
| English :<br>Name : <b>Sales</b>                                                                                                    |                                                                 |                                                                                                    |                        |           |             |
| General                                                                                                    |                                                                 | Print voucher after saving                                                                                               | Printing<br>: No       | Nan       | ne of Class |
| Select type of voucher                                                                                                    | : Sales                                                         | Highlight Negative Balance S                                                                                             |                        |           |             |
| Abbreviation                                                                                                    | : Sale                                                          | Show Available Stock Qty                                                                                                 | ? Yes                  |           |             |
| Activate this Voucher Type                                                                                                    | : Yes                                                           | _                                                                                                    | 45 122440              |           |             |
| Vethod of Voucher Numbering<br>Numbering behaviour on insertion/deleti<br>Set/Alter additional numbering details<br>Show unused vch nos. in transactions for<br>Retain Original Voucher No. behaviour | : Automatic<br>n : Retain Original Voucher No.<br>: No<br>: Yes | <ul> <li>Use for POS invoicing<br/>Default title to print</li> <li>Default bank</li> <li>Default jurisdiction</li> </ul> | No<br>• Not Applicable |           |             |
| Use effective dates for vouchers                                                                                                    | : No                                                            | Set/alter declaration                                                                                                    | : No                   |           |             |
| Allow zero-valued transactions                                                                                                    | : No                                                            |                                                                                                    | 5 (15 <sup>47</sup> )  |           |             |
| Vake this voucher type as 'Optional' by def                                                                                                    | ault: No                                                        |                                                                                                    |                        |           |             |
| Allow narration in voucher                                                                                                    | : Yes                                                           |                                                                                                    |                        |           |             |
| Provide narrations for each ledger in vouch                                                                                                    | er:No                                                           |                                                                                                    |                        |           |             |
| Enable default accounting allocations                                                                                                    | : No                                                            |                                                                                                    |                        |           | Accept ?    |
|                                                                                                    |                                                                 |                                                                                                    |                        |           |             |

Highlight Negative Balance Stock Item along with Current Stock Display in Sales Entry - 1.0Page 5

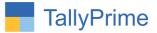

### 3. Create Sales Order voucher as shown below.

|                                 |                              |        |             |                |                    |           |                   |                     | - 8                       |      |
|---------------------------------|------------------------------|--------|-------------|----------------|--------------------|-----------|-------------------|---------------------|---------------------------|------|
| GÓLD                            | K: Company                   | Y:Data | Z: Exchange | G: Go To       | <u>O</u> : Import  | E: Export | <u>M</u> : E-mail | P:Print             | F1: Help 🔹                |      |
| Order Voucher Cre               |                              |        |             | Alpha Infotech |                    |           |                   | ×                   | F2: Date                  |      |
| Sales Order                     | No. 3                        |        |             |                |                    |           |                   | 20-Oct-23<br>Friday | F3: Company               |      |
| arty A/c name                   |                              |        |             |                |                    |           |                   | able                |                           |      |
| Current balance                 | : 53,901.20 Dr               |        |             |                |                    |           |                   | F4: Contra          |                           |      |
| Sales ledger<br>Current balance | : Sales<br>: 37,20,598.21 Cr |        |             |                |                    |           |                   | F5: Payment         |                           |      |
| ame of Item                     | . 51,20,550,21 01            |        |             |                |                    | Quantity  | Rate per Disc %   | Amount              |                           | -    |
|                                 |                              |        |             |                |                    |           |                   |                     | an other other states and | -    |
| Cpu                             |                              |        |             |                |                    | 45 Nos    | 1,000.00 Nos      | 45,000.00           | F7: Journal               |      |
| Keyboard                        |                              |        |             |                |                    | 45 Pcs    | 2,000.00 Pcs      | 90,000.00           | F8: Sales                 | _    |
| Nouse                           |                              |        |             |                |                    | 45 Pcs    | 900.00 Pcs        | 40,500.00           | F9: Purchase              |      |
| Printer                         |                              |        |             |                |                    | 45 Nos    | 5,000.00 Nos      | 2,25,000.00         | F10: Other Vouc           | :he  |
|                                 |                              |        |             |                |                    |           |                   | 4,00,500.00         |                           |      |
| GST                             |                              |        |             |                |                    |           |                   | 38,295.00           | <u></u> E: Autofill       |      |
| GST                             |                              |        |             |                |                    |           |                   | 38,295.00           | H: Change Mode            | e    |
|                                 |                              |        |             |                |                    |           |                   |                     | : More Details            |      |
|                                 |                              |        |             |                |                    |           |                   |                     | ■: Related Report         | orts |
|                                 |                              |        |             |                |                    |           |                   |                     | L: Optional               |      |
|                                 |                              |        |             |                |                    |           |                   |                     | <u>I</u> :Post-Dated      |      |
|                                 |                              |        |             |                |                    |           |                   |                     | W: Pre-Close O            | rde  |
| arration:                       |                              |        |             |                |                    |           | Activ             | 4,77,090.00         | S                         |      |
|                                 |                              |        |             |                |                    |           | Go to S           | ettings to active   |                           |      |
| Q: Quit                         | ×.                           |        | A: Accept   |                | D: Delete A X: Can | cel Vch   |                   |                     | F12: Configure            |      |

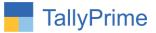

4. Now create sales voucher from above sales order negative stock items will highlight in sales voucher as shown below.

| TallyPrime                      | MANAGE                    |        |             |                |                    |             |                  |                           | - 0 ×                     |
|---------------------------------|---------------------------|--------|-------------|----------------|--------------------|-------------|------------------|---------------------------|---------------------------|
| GOLD                            | K: Company                | Y:Data | Z: Exchange | G:Go To        | <u>O</u> : Import  | E: Export   | <u>M:</u> E-mail | P: Print                  | F1: Help •                |
| Accounting Vouche               | 2.02 200000               |        |             | Alpha Infotech |                    |             |                  | ×                         | F2: Date                  |
| Sales<br>Reference No           | No. 232                   | Date   | : 20-Oct-23 |                |                    |             |                  | 20-Oct-23<br>Friday       | F3: Company               |
| Party A/c name                  | : Amrut Internation       | nal    |             |                |                    | Price Level | : • Not Applical | ole                       |                           |
| Current balance<br>Sales ledger | : 53,901.20 Dr<br>: Sales |        |             |                |                    |             |                  |                           | F4: Contra                |
| Current balance                 | 37,20,598.21 Cr           |        |             |                |                    |             |                  |                           | F5: Payment               |
| Name of Item                    |                           |        |             |                |                    | Quantity    | Rate per Disc %  | Amount                    | F6: Receipt               |
| Сри                             |                           |        |             |                |                    | 45 Nos      | 1,000.00 Nos     | 45,000.00                 | F7: Journal <             |
| Keyboard                        |                           |        |             |                |                    |             | 2,000.00 Pcs     | 90,000.00                 | F8: Sales                 |
| Mouse                           |                           |        |             |                |                    | 45 Pcs      | 900.00 Pcs       |                           | F9: Purchase <            |
| Printer                         |                           |        |             |                |                    | 45 Nos      | 5,000.00 Nos     | 2,25,000.00               | F10: Other Vouchers <     |
|                                 |                           |        |             |                |                    |             |                  | <mark>4,00,500.0</mark> 0 |                           |
| CGST                            |                           |        |             |                |                    |             |                  | 38,295.00                 | E: Autofill               |
| SGST                            |                           |        |             |                |                    |             |                  | 38,295.00                 | H: Change Mode            |
|                                 |                           |        |             |                |                    |             |                  |                           | L: More Details           |
|                                 |                           |        |             |                |                    |             |                  |                           | <b>Q:</b> Related Reports |
|                                 |                           |        |             |                |                    |             |                  |                           |                           |
|                                 |                           |        |             |                |                    |             |                  |                           | L: Optional               |
|                                 |                           |        |             |                |                    |             |                  |                           | <u>I</u> :Post-Dated <    |
|                                 |                           |        |             |                |                    |             |                  |                           |                           |
|                                 |                           |        |             |                |                    |             |                  |                           |                           |
| Provide GST/e-W                 | 'ay Bill details : N      | lo     |             |                |                    |             |                  |                           |                           |
| Narration:                      |                           |        |             |                |                    |             | Activat          | 4,77,090.00               | 5                         |
|                                 |                           |        |             |                |                    |             |                  | ttings to activa          |                           |
| <u>Q</u> :Quit                  | ň.                        | T      | Accept      | <u>D</u> :     | Delete 🔥 🔀: Cancel | Vch 🔥       |                  |                           | F12: Configure            |

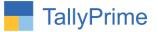

### 5. To view current available stock in sales voucher press F12-Configuration button.

• Enable show available stock in voucher entry.

| Show more configurations     : Yes       Show all configurations     : Yes                                                                                                    |                                                                                                    | 1                                                                                                    |                                   |
|----------------------------------------------------------------------------------------------------|----------------------------------------------------------------------------------------------------|----------------------------------------------------------------------------------------------------|-----------------------------------|
| General Details                                                                                                    |                                                                                                    | Bank Details                                                                                                    |                                   |
| Provide Buyer details<br>Provide Dispatch, Order, and Export details<br>Provide Order details<br>Select common Ledger Account for Item Allocation<br>Use default Bill-wise details for Bill Allocation<br>Provide Additional Descriptions for Ledgers<br>Provide Additional Descriptions for Stock Items<br>Warn on negative Stock Balance<br>Show Available Stock in Voucher Entry<br>Use Voucher No. as Bill Reference for Bill Allocation<br>Modify all fields during voucher entry<br>(applicable to non-taxation fields)<br>Provide details to preclose orders<br>Use Expired Batches for Stock Items<br>Show Batches with Zero Quantity<br>Provide Cash/Trade Discount | Yes<br>Yes<br>Yes<br>Yes<br>Yes<br>Yes<br>Yes<br>Yes<br>Yes<br>No<br>No<br>Yes<br>Yes<br>No<br>Yes<br>Yes<br>No | Use default Bank Allocations<br>Remove Bank Date while altering Reconciled Voucher<br><b>Tax Details</b><br>Provide Rate Inclusive of Tax for Stock Items<br>Modify MRP in Vouchers<br>Calculate Tax on Current Subtotal<br>( <i>else calculations are on Inventory Total only</i> )<br><b>GST Details</b><br>Modify GST & HSN/SAC related details<br>Send e-Way Bill details after saving Voucher | No<br>No<br>No<br>No<br>No<br>Yes |
| Provide Cash/Trade Discount<br>Skip the Date field during voucher creation                                                                                                    | : No<br>: Yes<br>12 W                                                                                           |                                                                                                    |                                   |

**6.** Current available stock is display in sales voucher as shown below.

| TallyPrime                      |                           |        |                                                                                                    |                |                     |                                                                                                    |                            |                   | - 0              | ×     |
|---------------------------------|---------------------------|--------|----------------------------------------------------------------------------------------------------|----------------|---------------------|----------------------------------------------------------------------------------------------------|----------------------------|-------------------|------------------|-------|
| GOLD                            | K: Company                | Y:Data | Z: Exchange                                                                                                    | G: Go To       | O: Impor            | rt <u>E:</u> Export                                                                                                    | M:E-mail                   | P: Print          | F1: Help 😐       |       |
| Accounting Vouche               |                           |        |                                                                                                    | Alpha Infotech |                     |                                                                                                    |                            | STATISTICS OF THE | F2: Date         | <     |
| Sales<br>Reference No           | No. 232                   | Date : | 20-Oct-23                                                                                                    |                |                     |                                                                                                    |                            |                   | F3: Company      | <     |
| Party A/c name                  | : Amrut Internationa      |        |                                                                                                    |                |                     | Price Level                                                                                                    | : • Not Applica            |                   |                  |       |
| Current balance<br>Sales ledger | : 53,901.20 Dr<br>: Sales |        |                                                                                                    |                |                     | 45 Nos       1,000.00 Nos       45,000.00       F7: Journal          45 Pcs       2,000.00 Pcs       90,000.00       F8: Sales          45 Pcs       900.00 Pcs       40,500.00       F9: Purchase          45 Nos       5,000.00 Nos       2,25,000.00       F10: Other Vouchers          45 Nos       5,000.00 Nos       2,25,000.00       F10: Other Vouchers          38,295.00       E: Autofill       C          1: More Details       C           Q: Related Reports       C |                            |                   |                  |       |
| Current balance                 | 37,20,598.21 Cr           |        | Z:Exchange       G:Go To       Q:Import       E:Export       M:E-mail       P:Print       F1:Help         Alpha Infolech       20-Oct.23       20-Oct.23 <td< td=""></td<> |                |                     |                                                                                                    |                            |                   |                  |       |
| Name of Item                    |                           |        |                                                                                                    |                | Available Stock     | Quantity                                                                                                    | Rate per Disc %            | Amount            | F6: Receipt      | ¢     |
| Cau                             |                           |        |                                                                                                    |                | OC Nos              | 45 Nos                                                                                                    | 1 000 00 Nos               |                   |                  | <     |
| Cpu<br>Keyboard                 |                           |        |                                                                                                    |                | 2010                |                                                                                                    | Summer and a second second | and Summer        | F8: Sales        | i     |
| Mouse                           |                           |        |                                                                                                    |                | And Apple           |                                                                                                    |                            |                   |                  | <     |
| Printer                         |                           |        |                                                                                                    |                | and a second second |                                                                                                    |                            |                   |                  | ners  |
| 1 miller                        |                           |        |                                                                                                    |                | 911103              | 45 1105                                                                                                    |                            |                   |                  |       |
| CGST                            |                           |        |                                                                                                    | l              |                     |                                                                                                    |                            | S. S. Law         | F: Autofill      |       |
| SGST                            |                           |        | Available Stock       Quantity       Rate per Disc %       Amount       F6: Receipt       <                                                                                                    |                |                     |                                                                                                    |                            |                   |                  |       |
|                                 |                           |        |                                                                                                    |                |                     |                                                                                                    |                            |                   |                  | EHelp |
|                                 |                           |        |                                                                                                    |                |                     |                                                                                                    |                            |                   | -                |       |
|                                 |                           |        |                                                                                                    |                |                     |                                                                                                    |                            |                   | Q. Related Repor |       |
|                                 |                           |        |                                                                                                    |                |                     |                                                                                                    |                            |                   | L: Ontional      |       |
|                                 |                           |        |                                                                                                    |                |                     |                                                                                                    |                            |                   |                  |       |
|                                 |                           |        |                                                                                                    |                |                     |                                                                                                    |                            |                   | T-Lost-Dated     |       |
|                                 |                           |        |                                                                                                    |                |                     |                                                                                                    |                            |                   |                  |       |
| Provide GST/e-W                 | /av Bill details : No     |        |                                                                                                    |                |                     |                                                                                                    |                            |                   |                  |       |
|                                 |                           |        |                                                                                                    |                |                     |                                                                                                    |                            | 1 77 444 44       |                  |       |
| Narration:                      |                           |        |                                                                                                    |                |                     |                                                                                                    |                            |                   |                  |       |
|                                 |                           |        | · · · · · · · · · · · · · · · · · · ·                                                                                                    |                |                     |                                                                                                    | Go to Se                   | ttings to activa  |                  |       |
| Q: Quit                         | 8                         |        | A:Accept                                                                                                    |                | D: Delete 🔥 🗙:      | Cancel Vch                                                                                                    |                            |                   | F12: Configure   | 3     |

Highlight Negative Balance Stock Item along with Current Stock Display in Sales Entry - 1.0 Page 8

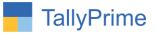

7. Create sales voucher without sales order the negative stock items will also highlight as shown below.

| TallyPrime            |                      |        |             |                  |                    |             |                 |                                   | - 0                  |      |
|-----------------------|----------------------|--------|-------------|------------------|--------------------|-------------|-----------------|-----------------------------------|----------------------|------|
| GOLD                  | K: Company           | Y:Data | Z: Exchange | <u>G</u> : Go To | <u>O</u> : Import  | E: Export   | M: E-mail       | P:Print                           | F1: Help 🗕           |      |
| Accounting Vouch      | A.B. 10/00           |        |             | Alpha Infotech   |                    |             |                 | ×                                 | F2: Date             | -7   |
| Sales<br>Reference No | No. 233              | Date   |             |                  |                    |             |                 | 20-Oct-23<br>Friday               | F3: Company          |      |
| Party A/c name        | : Anjana Infotech    | Duto   |             |                  |                    | Price Level | : • Not Applic  |                                   |                      | -    |
| Current balance       |                      |        |             |                  |                    | T HOU LOVOI | . not Applie    | ubic                              | F4: Contra           |      |
| Sales ledger          | : Sales              |        |             |                  |                    |             |                 |                                   | Carecold Constraints | _    |
| Current balance       | : 41,21,098.21 Cr    |        |             |                  | Available Stock    | Quantity    | Rate per Disc % | Amount                            | F5: Payment          | _    |
|                       |                      |        |             |                  | Available Slock    | Quantity    | Kate per Disc M | Amount                            | F6: Receipt          |      |
| Assemble P8           |                      |        |             |                  | 22 Pcs             | 25 Pcs      | 2,000.00 Pcs    | 50,000.00                         | F7: Journal          |      |
| lard Disk             |                      |        |             |                  | 4 Nos              | 20 Nos      | 1,000.00 Nos    | 20,000.00                         | F8: Sales            |      |
| Quick Heal            |                      |        |             |                  | 5 Nos              |             | 2,000.00 Nos    |                                   | F9: Purchase         |      |
| DL App                |                      |        |             |                  | 66 Nos             |             | 8,000.00 Nos    |                                   | F10: Other Vouch     | ners |
| louse                 |                      |        |             |                  | 22 Pcs             | 45 Pcs      | 900.00 Pcs      | 40,500.00                         |                      |      |
| nouse                 |                      |        |             |                  | 22 FUS             | 40 FCS      | 500.00 PCS      |                                   | E. Autofil           |      |
| CCT                   |                      |        |             |                  |                    |             |                 | 1,52,500.00                       |                      |      |
| GST                   |                      |        |             |                  |                    |             |                 | 25,050.00                         | H: Change Mode       | _    |
|                       |                      |        |             |                  |                    |             |                 |                                   | :More Details        |      |
|                       |                      |        |             |                  |                    |             |                 |                                   | ■: Related Report    | ts   |
|                       |                      |        |             |                  |                    |             |                 |                                   |                      |      |
|                       |                      |        |             |                  |                    |             |                 |                                   | <u></u> L: Optional  |      |
|                       |                      |        |             |                  |                    |             |                 |                                   | <u>⊺</u> :Post-Dated |      |
|                       |                      |        |             |                  |                    |             |                 |                                   |                      |      |
|                       |                      |        |             |                  |                    |             |                 |                                   |                      |      |
| vrovide GST/e-V       | Vay Bill details : N | lo     |             |                  |                    |             |                 |                                   |                      |      |
| larration:            |                      |        |             |                  |                    |             |                 | 77 550 00                         |                      |      |
| anation.              |                      |        |             |                  |                    |             | Activ           | 1.77.550.00<br>Settings to active | s<br>te Windows      |      |
|                       |                      | 1      |             |                  |                    |             | 00 10 3         | ettings to activa                 |                      |      |
| Q: Quit               | <u>0</u>             |        | Accept      |                  | D: Delete 🔥 🔀: Can | cel Vch     |                 |                                   | F12: Configure       |      |

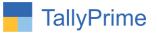

# FAQ

#### Which version/release of TallyPrime does the add-on support?

This add-on will work only from TallyPrime Release 1.0 onwards.

#### How will I get support for this add-on?

For any functional support requirements please do write on to us mail@aaplautomation.com +91call +91-288-2713956/57/58, or us at 9023726215/16/17, 9099908115, 9825036442.

# If I need some enhancements / changes to be incorporated for the add-on, whom should I contact?

Please to write to us on <u>mail@aaplautomation.com</u> with your additional requirements and we will revert to you in 24 hours.

#### Will new features added be available to us?

We offer one year availability of all support and new features free of cost. After one year, nominal subscription cost will be applicable to you to continue to get free support and updates.

#### What will happen after one year?

There is no fixed annual charge to be payable mandatory. However if any changes are required in our Add-On to make compatible with New Release of TallyPrime then the modification Charges will be applied.

#### I am using a multi-site. Can I use the same Add-on for all the sites?

No, one Add-on will work only for 1 site. You need to purchase again if you want to use the same Add-on for more sites.

#### TDL Management screen shows errors with the Add-on. What do I do?

Check whether the error is because of the Add-on or because of clashes between 2 TDLs (An add-on is also a TDL). In case of clashes, disable one or more TDLs and check which TDL has the error. If the Add-on has a problem, you can report it to us.

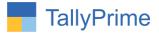

My Tally went into educational mode after installing the add-on. What do I do? Go into Gateway of Tally  $\rightarrow$  Press F1 (Help)  $\rightarrow$  TDL & Add-on  $\rightarrow$  Press F4 and remove the Add-on from the list and Restart Tally.